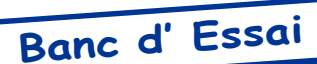

## Mcp2bmp.exe

Utilitaire Ludique de Fabrice Francès testé pour vous par André Chéramy

Quézako ? Non, vous ne devinez pas ? Et pourtant nous en avons déjà parlé dans le Ceo-Mag!

Fabrice nous a encore offert un bien joli cadeau : Un émulateur de l'imprimante/table tracante 4 couleurs MCP-40, qui fut l'imprimante officielle de l'Oric-1, puis de l'Atmos.

## **COMMENT ÇA MARCHE?**

Dans Euphoric, allumez votre imprimante avec la touche F3. puis imprimez, soit normalement en mode texte, soit en mode graphique avec un programme adapté à la MCP-40. Quittez Euphoric avec F10, placez le fichier 'Printer.txt' généré dans le même répertoire que l'utilitaire 'Mcp2bmp.exe', ouvez une fenêtre DOS dans ce répertoire et tapez simplement «Mcp2bmp Printer.txt». Récupérez le fichier 'Printer.bmp' et admirez la bande de papier style MCP-40 !

Comment Fabrice a t-il fait ? Et bien ce n'était pas facile. Entre les commandes qui sont envoyées à l'imprimante (que nous connaissons par le manuel de celle-ci) et les échantillons de ce qui sort imprimé, c'est la boîte noire. Le coeur de la MCP-40 est stocké dans une puce spéciale, hors de nos moyens d'investigation. Une fois encore Fabrice s'est battu comme un beau diable, jusqu'à ce qu'il obtienne une émulation parfaite.

Il a fait ses premiers tests avec le listing de démonstration fournie dans le manuel de la MCP-40. Le résultat est là, cicontre, sous vos yeux ébahis !

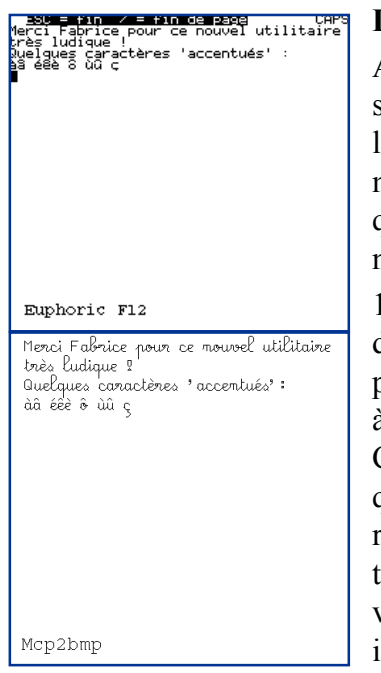

## **LE BANC D'ESSAI**

A la demande de Fabrice, je me suis livré à quelques tests, avec des listings, que j'ai trouvé dans les magazines de l'époque. Voici quatre exemples choisis parmi de nombreux tests, tous concluants.

1) «Ecriture stylée sur MCP-40» de Jean-Luc Siret (Théoric n°25, pages 14-18). Ce programme est à mon avis le plus démonstratif. Ci-contre un échantillon de ce qu'on peut obtenir, ainsi qu'une recopie d'écran obtenue avec la touche F12 sous Euphoric. Sur une vraie MCP-40, le résultat est identique.

CHARACTER SET

 $2"$ #\$%&'()\*+,-./0123456789 ::<=>?@ABCDFFGHIJKLMNOPQRS TUUWXYZ[\]^ 'abcdefghijklm nopgrstuvwxyz{ : } ~ 8

0"#\$%%'{`}\*+;-./0123456789::<=>?@ABCDEEG HIJKLMNOPQRSTUVWXYZ[\]^\_\*abcdefghijklmno pqrstuvwxyz{¦}~⊠

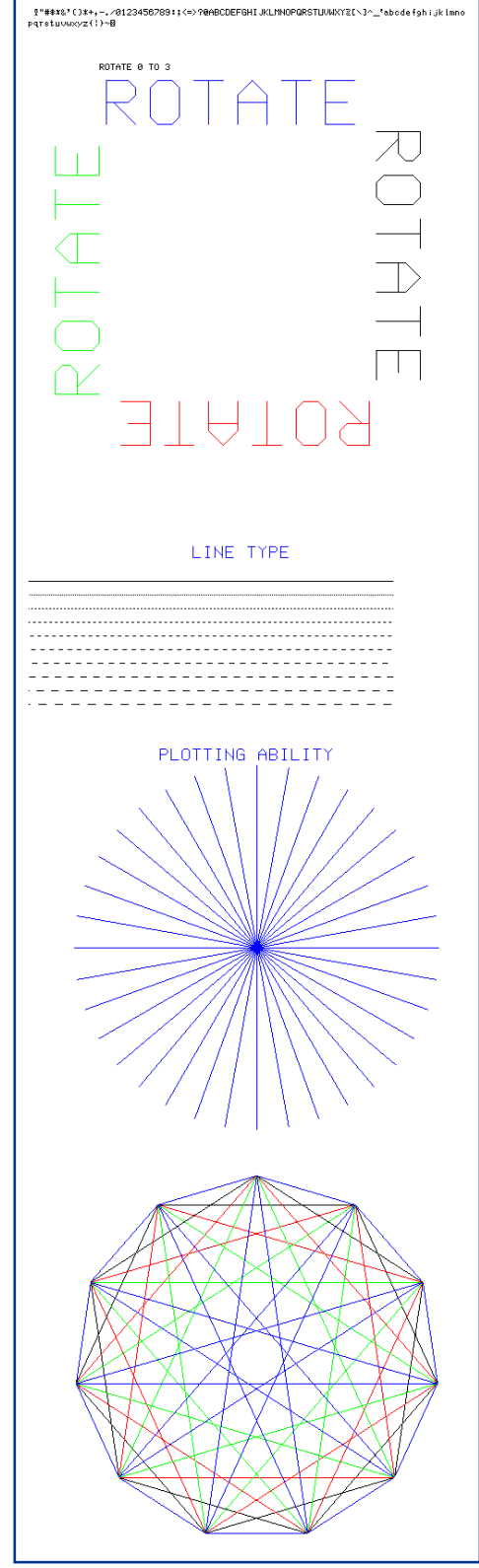

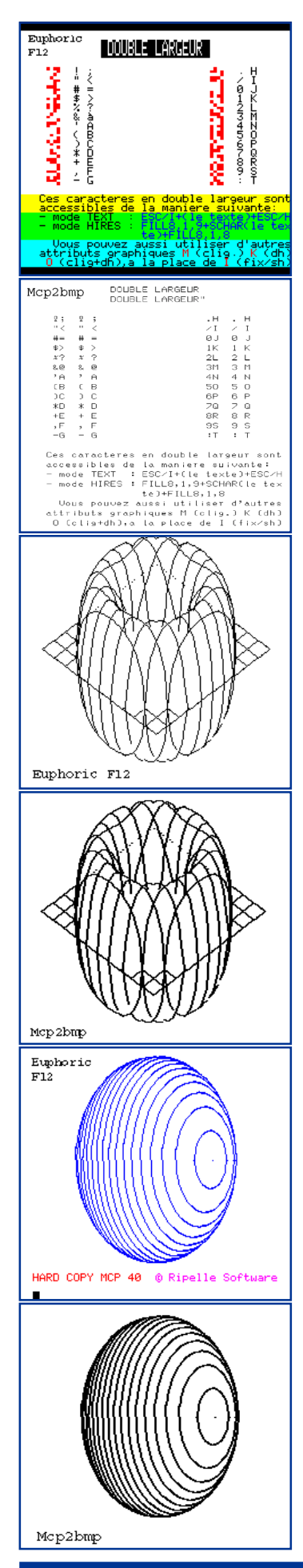

2) «Recopie Texte Rapide» de Jacques Trouillier (Théoric n°17, pages 33-34). Le nombre de programmes de recopie d'écran TEXT ou HIRES, qui ont été publiés, est hallucinant. Si de si nombreuses solutions ont ÈtÈ proposÈes, cíest que la lenteur de ces programme était légendaire (surtout en HIRES). Voici pour commencer une recopie d'écran TEXT qui est très performante. Pour mon test, j'ai utilisé un écran texte démo, trouvÈ dans mes archives. Comparez la recopie d'écran obtenue avec F12 et ce qui sort de 'Mcp2bmp', ci-contre à gauche. Seuls les caractères semi-graphiques, ne sont Èvidemment pas sortis.

3) «Hard Copy MCP-40» de Fabrice Broche (Micr'Oric n°7, pages 19-25). Et voici maintenant ce qu'on peut obtenir avec un écran HIRES. J'ai utilisé deux écrans de test dont vous pouvez comparer l'original, obtenu avec F12 et la sortie 'Mcp2bmp'.

4) «Graphiques sur MCP-40» de Thierry Tosello (Micr'Oric n°5, page 46). Enfin, voici le programme qui a fasciné mes enfants, il a déjà bien des années, et qui doit probablement être un des éléments ayant déterminé par la suite leurs choix professionnels. Je me souviens des heures, des jours en fait, que nous avons passés à modifier les paramètres de ce petit programme bien simple, présenté sans fanfare dans Micr'Oric et resté presque inaperçu. Le seul point sur lequel l'émulateur de Fabrice diverge de la vraie MCP-40 est qu'il est infiniment plus rapide, heureusement, car en mode table tracante, la MCP-40 était désespérante. Malgré la rapidité de 'Mcp2bmp', je n'ai pas eu le temps d'approfondir les paramètres qui donnent les plus beaux résultats. Mais voici quand même quelques essais...

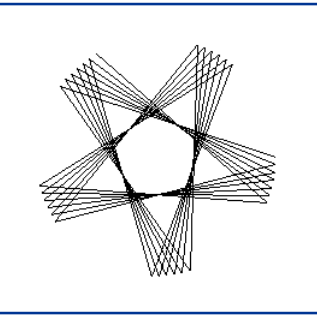

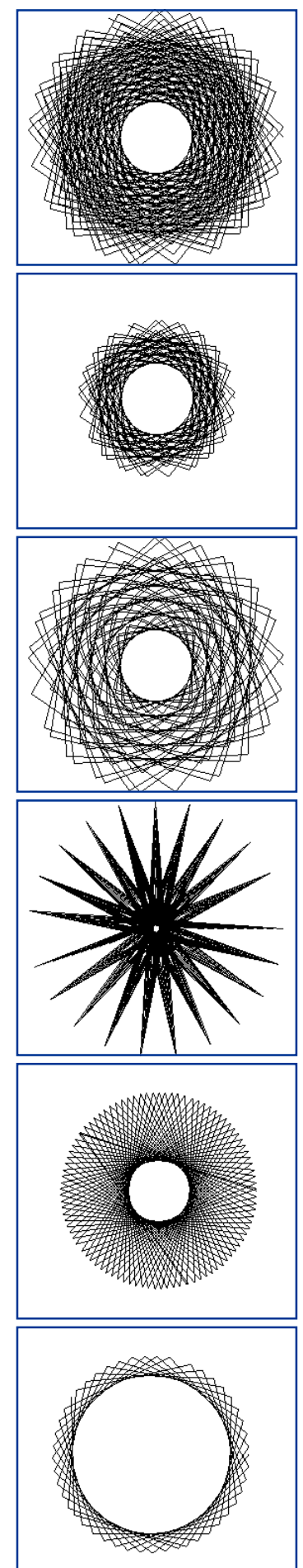